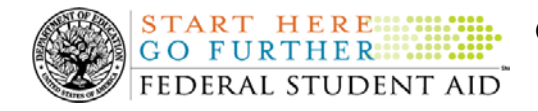

### **June 5, 2009**

\*\*This edition of the COD Processing Update will remain on the [COD Web](https://cod.ed.gov/cod/LoginPage) site until a new edition is posted. We will notify schools via a COD Web Message when a new edition has been posted.\*\*

## *Direct Loan Program*

## **COD News**

### **COD System Maintenance Planned For Sunday, June 7, 2009 (06/04/09)**

The COD System will undergo maintenance on Sunday, June 7, 2009 from 8:00 A.M. until 11:00 A.M. (ET). Users will not be able to submit or retrieve data via the [COD Web site](https://cod.ed.gov/) between 8:00 A.M. and 11:00 A.M. (ET).

Federal Student Aid apologizes for any inconvenience this outage may cause. If you have any questions about the COD System, contact the COD School Relations Center.

### **2009 Federal Student Aid Conference (05/28/2009)**

The 2009 Federal Student Aid Conference will be held December 1, 2009 through December 4, 2009 in Nashville, TN.

The fall Federal Student Aid Conference will offer premiere financial aid training and valuable networking opportunities for financial aid professionals. Registration for the conference is now open.

For further information regarding the upcoming 2009 Federal Student Aid Conference, refer to [Federal Student Aid's Conferences Web site.](http://fsaconferences.ed.gov/)

## **Current Issues**

### **ATS/Pnote Search by Date Range Issues [04/01/09 (Updated 05/19/09)]**

Previously, Federal Student Aid identified two issues when schools search for Direct Loan Master Promissory Notes (MPNs) via the [COD Web site](https://cod.ed.gov/) for a specified school and date range. *Note:* The date range search will also return all Agreements to Serve (ATS) associated with that school.

#### **Issue 1: The search results do not return all MPNs associated with that school.**

At this time, Federal Student Aid continues to research the cause of the issue involving search results not returning all MPNs associated with a particular school. Federal Student Aid has determined that unlinked MPNs are returned with the search results. However, for cases when an MPN is linked to an award from another school, the MPN is not returned with the search results. For cases when the MPN is linked to awards from more than one school, the MPN is only returned in search results for the school associated with the first linked award. Federal Student

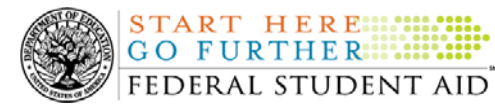

**START HERE: GO FURTHER::::::** 

**NEW!**

Aid apologizes for the inconvenience caused by this issue and appreciates schools' patience and understanding as we work to resolve it.

### **Issue 2: The search results do not return more than 200 records and records are not the most current 200 records**

On May 17, 2009 Federal Student Aid implemented a code fix to resolve the issue involving a date range search for a long timeframe not returning more than 200 records and those records not being the most current MPNs. Schools are now able perform a date range search using a long timeframe. The search results will now include all MPNs within the date range.

If you have questions, contact the COD School Relations Center.

## **Weekly Reminders**

**Sending Addresses for U.S. Territories on the Common Record or the COD Web site (06/05/09)** 

When submitting student or borrower addresses to the Common Origination and Disbursement (COD) System, it is important that the correct tags are used, particularly when the student or borrower address is located in a U.S. Territory. These addresses are considered domestic addresses and should not be submitted as a foreign address with a Country Code. If these addresses are not submitted correctly, important correspondence from the COD System and the Direct Loan Servicing Center is delayed or not received.

When a student or borrower address is located in a U.S. Territory, the address should be treated as a domestic address and submitted to the COD System as follows:

### **Submitting Addresses for U.S. Territories via the Common Record**

When creating or updating a person record via the Common Record batch submission, a school should send the address block with the following tags:

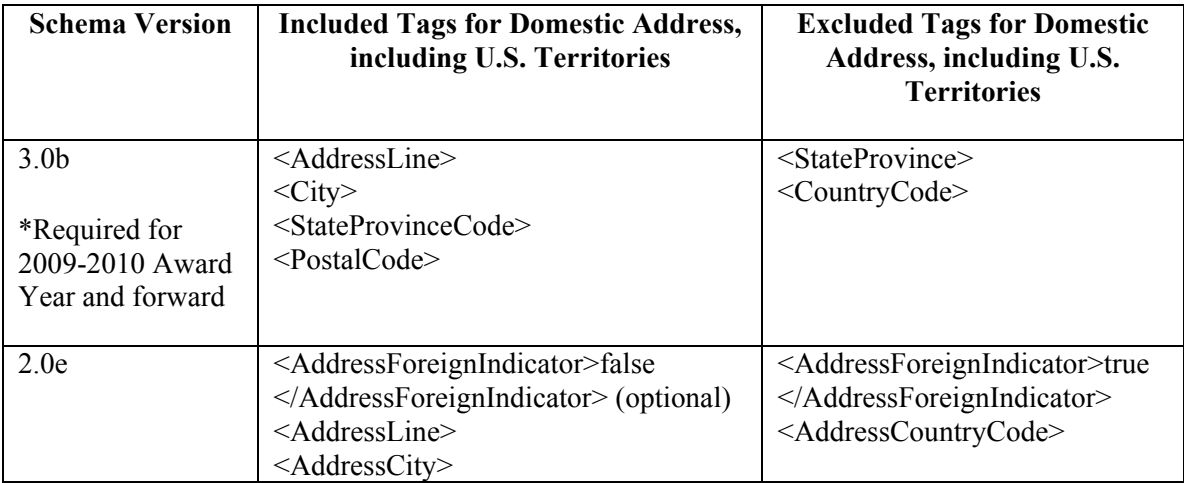

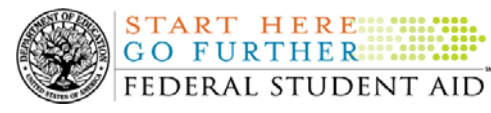

<AddressStateProvinceCode> <AddressPostalCode>

### **Submitting Addresses for U.S. Territories via the COD Web site**

When creating or updating a person record on the COD Web site, a school should select the U.S. Territory from the dropdown box in the State/Province field. A school should select the Country field as "Blank".

A complete list of State Codes (including U.S. Territories) is provided in Volume VI, Section 4 of the [2009-2010 COD Technical Reference](http://www.ifap.ed.gov/codtechref/0910CODTechRef.html). If you have questions about this information, contact the COD School Relations Center.

### **COD Computer-Based Training (06/05/09)**

**NEW!**

Federal Student Aid takes this opportunity to remind the community of the availability of the COD Computer-Based Training (CBT). The COD CBT includes enhancements that have been made to the COD System, the [COD Web site,](https://www.cod.ed.gov/) and associated Web sites and software products through June 28, 2008.

The COD CBT consists of component simulations and CBTs. Each COD CBT component is explained below. The electronic files associated with each component, as well as information about downloading and navigating the COD CBT, are available on the Information for Financial Aid Professionals (IFAP) Web site. Under the "Tools for Schools" section on the home page, click on [COD Computer-Based Training.](http://www.ifap.ed.gov/cod/101008CODCBT.html)

The components of the COD CBT are as follows:

*COD System Simulations –* The COD System Simulations offer lessons that explain the [COD](https://www.cod.ed.gov/)  [Web site](https://www.cod.ed.gov/) screens and functionality available to a school administrator. There are 14 lessons (one with two parts) with text to guide a user through each area of the [COD Web site.](https://www.cod.ed.gov/) By entering fictitious data, the user can explore basic navigation and functions of the [COD Web site](https://www.cod.ed.gov/) and practice locating and creating information in a safe environment that includes tips for assistance.

**Direct Loan Reports CBT** – The Direct Loan Reports CBT includes three lessons that explain the COD reports a school can use to assist with the reconciliation process for William D. Ford Federal Direct Loan (Direct Loan) awards.

*Grant Reports CBT –* The Grant Reports CBT includes three lessons that explain the COD reports a school can use to assist with the reconciliation process for Federal Pell Grant (Pell Grant), Academic Competitiveness Grant (ACG), and National Science and Mathematics Access to Retain Talent Grant (National SMART Grant) awards.

*Direct Loan (DL) Tools Simulation –* The DL Tools Simulation demonstrates how to use the DL Tools software to assist with the reconciliation process for Direct Loan awards. Although the simulation can be used both by schools that use the EDExpress for Windows software and schools that do not use this software, the simulation is especially useful for schools that do not

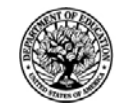

use the EDExpress software on a regular basis but are interested in a Direct Loan reconciliation resource.

*eMPN Online Simulations –* The eMPN Online Simulations offer a step-by-step walk through of the process for completing a Direct Loan Master Promissory Note (MPN) via the [Direct Loan](https://dlenote.ed.gov/empn/index.jsp)  [Electronic MPN Web site](https://dlenote.ed.gov/empn/index.jsp). There are three lessons with text to guide a user through student and parent aspects of the eMPN process.

*Completing an Agreement to Serve (ATS) Website Simulation* – The Completing an ATS Website Simulation provides a step-by-step walk through of the process for completing a Teacher Education Assistance for College and Higher Education (TEACH) Grant ATS via the [TEACH Grant ATS Web site.](https://teach-ats.ed.gov/ats/noteSearchTerms.action)

If you have questions or comments about the COD CBT, contact the COD School Relations Center. If you e-mail your question or comment to  $\text{CODSupport}(a)$  acs-inc.com, please include "COD CBT Question/Comment" in the subject line.

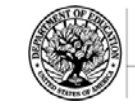

**START HERE:::** GO FURTHER:::::: FEDERAL STUDENT AID

# *Grant Programs*

*ACG, National SMART Grant, Pell Grant, and TEACH Grant*

## **COD News**

### **COD System Maintenance Planned For Sunday, June 7, 2009 (06/04/09)**

The COD System will undergo maintenance on Sunday, June 7, 2009 from 8:00 A.M. until 11:00 A.M. (ET). Users will not be able to submit or retrieve data via the [COD Web site](https://cod.ed.gov/) between 8:00 A.M. and 11:00 A.M. (ET).

Federal Student Aid apologizes for any inconvenience this outage may cause. If you have any questions about the COD System, contact the COD School Relations Center.

### **2008-2009 National SMART Grant Deobligation Due To No Corresponding Pell Grant (06/04/09)**

On June 3, 2009, Federal Student Aid deobligated 2008-2009 Award Year National Science and Mathematics Access to Retain Talent Grant (National SMART Grant) disbursements for students who did not have a 2008-2009 Federal Pell Grant (Pell Grant) actual disbursement recorded in the COD System. As noted in the warning message that Federal Student Aid sent to affected schools on May 26, 2009, these National SMART Grant disbursements were considered overawards and reduced to a zero dollar amount (\$0.00), even though the disbursements were previously accepted in the COD System. This deobligation affected National SMART Grant disbursements at approximately 39 schools.

A school affected by the deobligation will receive or see the following information:

- Receive an SGTX file (SGTX09OP message class) in the school's Student Aid Internet Gateway (SAIG) mailbox indicating the number of students and total amount of the decrease •
- Receive a system-generated negative disbursement file (CRND09OP message class/ND document type) in the school's SAIG mailbox
- $\bullet$ Receive a new Electronic Statement of Account (SGAS09OP message class) in the school's SAIG mailbox that reflects the decrease, unless there are other offsetting increase adjustments
- See a change in the school's Current Funding Level (CFL) that reflects the reduced disbursements

*Notes:*

• If all of the National SMART Grant recipients at a school had a corresponding 2008-2009 Pell Grant actual disbursement on June 3, 2009, the school was not affected by the June  $3<sup>rd</sup>$  deobligation process.

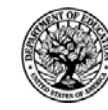

**START HERE::: GO FURTHER::::::** FEDERAL STUDENT AID

• Some National SMART Grant recipients do not have a corresponding 2008-2009 Pell Grant actual disbursement due to the documented full repayment of the Pell Grant as a result of a Return of Title IV Funds (R2T4) calculation. If a school informed the COD School Relations Center of the student records to which this exception applies, these student records were excluded from the June  $3<sup>rd</sup>$  deobligation process.

If you have any questions about the 2008-2009 National SMART Grant deobligation of disbursements due to no corresponding 2008-2009 Pell Grant actual disbursement, contact the COD School Relations Center.

### **TEACH Grant Closeout Information for 2008-2009 Award Year (06/01/09)**

The TEACH Grant closeout deadline for the 2008-2009 Award Year is **Wednesday, September 30, 2009**. This is the last processing day of the award year, so all school data must be received and accepted by this date in order to be included in a school's final Ending Cash Balance for the year. To be considered successfully closed out, the school must—

• Have an Ending Cash Balance of \$0 and Total Net Unbooked Disbursements of \$0, as reflected on the TEACH Grant School Account Statement (SAS).

For initial operational guidance about what closeout means and the tools a school can use to complete it, refer to [the May 29, 2009 Electronic Announcement](http://www.ifap.ed.gov/eannouncements/052909TEACHGrantCloseout0809AY.html) posted on the IFAP Web site.

### **2009 Federal Student Aid Conference (05/28/2009)**

The 2009 Federal Student Aid Conference will be held December 1, 2009 through December 4, 2009 in Nashville, TN.

The fall Federal Student Aid Conference will offer premiere financial aid training and valuable networking opportunities for financial aid professionals. Registration for the conference is now open.

For further information regarding the upcoming 2009 Federal Student Aid Conference, refer to [Federal Student Aid's Conferences Web site.](http://fsaconferences.ed.gov/)

## **Weekly Reminders**

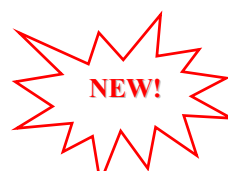

### **Sending Addresses for U.S. Territories on the Common Record or the COD Web site (06/05/09)**

When submitting student or borrower addresses to the Common Origination and Disbursement (COD) System, it is important that the correct tags are used, particularly when the student or borrower address is located in a U.S. Territory. These addresses are considered domestic addresses and should not be submitted as a foreign address with a Country Code. If these addresses are not submitted correctly, important correspondence from the COD System and the Direct Loan Servicing Center is delayed or not received.

When a student or borrower address is located in a U.S. Territory, the address should be treated as a domestic address and submitted to the COD System as follows:

### **Submitting Addresses for U.S. Territories via the Common Record**

COD Processing Update www.cod.ed.gov Page 6 of 10

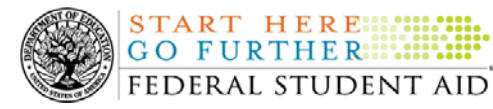

**START HERE: GO FURTHER::::::** 

When creating or updating a person record via the Common Record batch submission, a school should send the address block with the following tags:

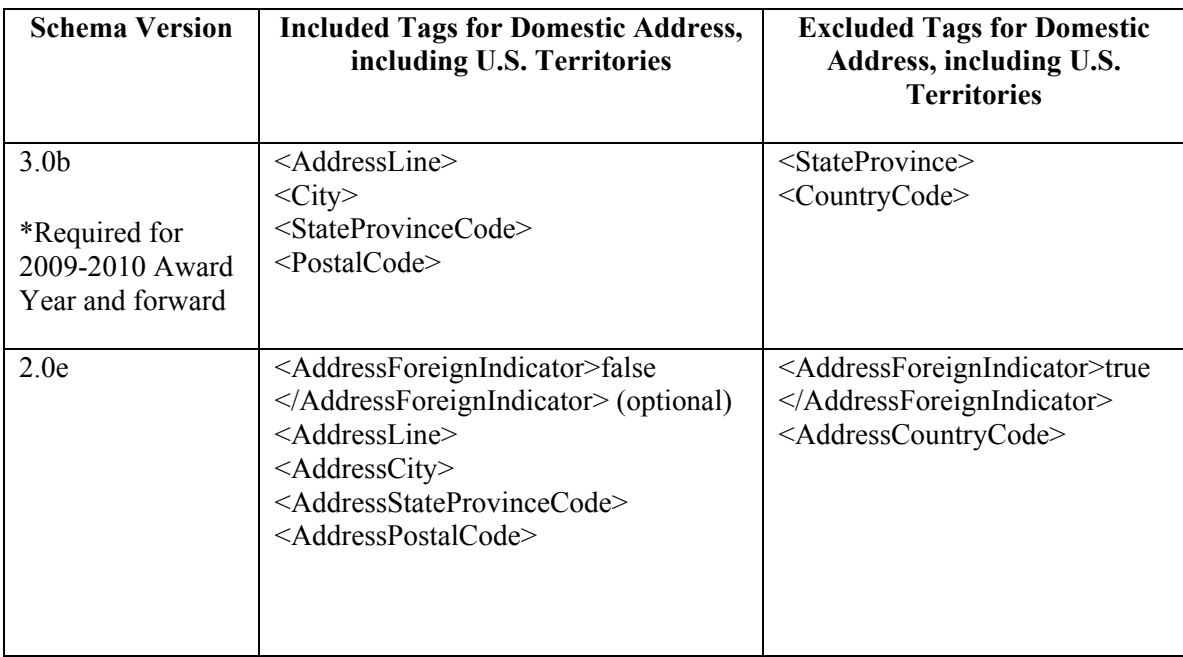

### **Submitting Addresses for U.S. Territories via the COD Web site**

When creating or updating a person record on the COD Web site, a school should select the U.S. Territory from the dropdown box in the State/Province field. A school should select the Country field as "Blank".

A complete list of State Codes (including U.S. Territories) is provided in Volume VI, Section 4 of the [2009-2010 COD Technical Reference](http://www.ifap.ed.gov/codtechref/0910CODTechRef.html). If you have questions about this information, contact the COD School Relations Center.

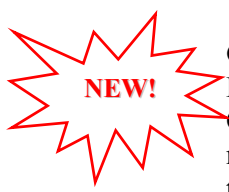

### **COD Computer-Based Training (06/05/09)**

Federal Student Aid takes this opportunity to remind the community of the availability of the COD Computer-Based Training (CBT). The COD CBT includes enhancements that have been made to the COD System, the [COD Web site,](https://www.cod.ed.gov/) and associated Web sites and software products through June 28, 2008.

The COD CBT consists of component simulations and CBTs. Each COD CBT component is explained below. The electronic files associated with each component, as well as information about downloading and navigating the COD CBT, are available on the Information for Financial Aid Professionals (IFAP) Web site. Under the "Tools for Schools" section on the home page, click on [COD Computer-Based Training.](http://www.ifap.ed.gov/cod/101008CODCBT.html)

The components of the COD CBT are as follows:

*COD System Simulations –* The COD System Simulations offer lessons that explain the [COD](https://www.cod.ed.gov/)  [Web site](https://www.cod.ed.gov/) screens and functionality available to a school administrator. There are 14 lessons (one

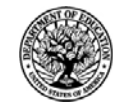

**START HERE::: GO FURTHER::::::** FEDERAL STUDENT AID

with two parts) with text to guide a user through each area of the [COD Web site.](https://www.cod.ed.gov/) By entering fictitious data, the user can explore basic navigation and functions of the [COD Web site](https://www.cod.ed.gov/) and practice locating and creating information in a safe environment that includes tips for assistance.

**Direct Loan Reports CBT** – The Direct Loan Reports CBT includes three lessons that explain the COD reports a school can use to assist with the reconciliation process for William D. Ford Federal Direct Loan (Direct Loan) awards.

*Grant Reports CBT –* The Grant Reports CBT includes three lessons that explain the COD reports a school can use to assist with the reconciliation process for Federal Pell Grant (Pell Grant), Academic Competitiveness Grant (ACG), and National Science and Mathematics Access to Retain Talent Grant (National SMART Grant) awards.

*Direct Loan (DL) Tools Simulation –* The DL Tools Simulation demonstrates how to use the DL Tools software to assist with the reconciliation process for Direct Loan awards. Although the simulation can be used both by schools that use the EDExpress for Windows software and schools that do not use this software, the simulation is especially useful for schools that do not use the EDExpress software on a regular basis but are interested in a Direct Loan reconciliation resource.

*eMPN Online Simulations –* The eMPN Online Simulations offer a step-by-step walk through of the process for completing a Direct Loan Master Promissory Note (MPN) via the [Direct Loan](https://dlenote.ed.gov/empn/index.jsp)  [Electronic MPN Web site](https://dlenote.ed.gov/empn/index.jsp). There are three lessons with text to guide a user through student and parent aspects of the eMPN process.

*Completing an Agreement to Serve (ATS) Website Simulation* – The Completing an ATS Website Simulation provides a step-by-step walk through of the process for completing a Teacher Education Assistance for College and Higher Education (TEACH) Grant ATS via the [TEACH Grant ATS Web site.](https://teach-ats.ed.gov/ats/noteSearchTerms.action)

If you have questions or comments about the COD CBT, contact the COD School Relations Center. If you e-mail your question or comment to  $\frac{\text{CODSupport}(a)}{\text{a} \cdot \text{a} \cdot \text{c} \cdot \text{c} \cdot \text{b}}$ , please include "COD CBT Question/Comment" in the subject line.

**NEW!**

### **TEACH Grant Operational Implementation Guidance – COD System Implementation and Guidance Summary (06/05/09)**

The College Cost Reduction and Access Act (the CCRAA), Pub. L. 110-84, authorized the Teacher Education Assistance for College and Higher Education (TEACH) Grant Program beginning with the 2008-2009 Award Year.

For TEACH Grant policy and operational guidance refer to the following postings on the [Information for Financial Aid Professionals \(IFAP\) Web site:](http://www.ifap.ed.gov/)

- [Final Rule published on June 23, 2008 \(73 FR 35472\)](http://www.ifap.ed.gov/fregisters/FR06232008TEACH.html) in the Federal Register provides the final regulations effective July 1, 2008 for the 2008-2009 Award Year.
- [Dear Colleague Letter GEN-08-01](http://www.ifap.ed.gov/dpcletters/010808GENFP0801.html) provides policy information on all of the provisions of the CCRAA, including the TEACH Grant Program.

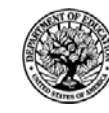

**NEW!**

**START HERE:::: GO FURTHER: :::::** FEDERAL STUDENT AID

- [Dear Colleague Letter GEN-08-07](http://www.ifap.ed.gov/dpcletters/060308GEN0807.html) provides information on institutional eligibility for the TEACH Grant Program.
- [June 19, 2008 Electronic Announcement](http://ifap.ed.gov/eannouncements/061908AddtlTEACHGrantOpImp.html) provides information on Federal Student Aid's operational implementation of TEACH Grant Program functionality.
- [June 27, 2008 Electronic Announcement](http://www.ifap.ed.gov/eannouncements/062708CCRAATEACHStudent.html) provides information on the student aspects of the TEACH Grant Program that will be operational for July 1, 2008. This communication includes a "TEACH Grant Agreement to Serve (ATS) Web Site User Guide" designed to assist a student in completing his or her first electronic ATS.
- [September 3, 2008 Electronic Announcement](http://www.ifap.ed.gov/eannouncements/090308PreReleaseCCRAA.html) that provides information on Federal Student Aid's implementation of system functionality that supports TEACH Grant reporting functions.
- [2008-2009 COD Technical Reference](http://www.ifap.ed.gov/codtechref/0809CODTechRef.html) and [2009-2010 COD Technical Reference](http://www.ifap.ed.gov/codtechref/0910CODTechRef.html) provides technical information related to the processing of TEACH Grant awards.

*Note*: On an ongoing basis, Federal Student Aid posts updated listings of schools that are eligible to participate in the TEACH Grant Program. These listings are posted as Electronic Announcements.

**TEACH Grant – Institutional Participation Request Process Information (06/05/09)**  On June 3, 2008, the Department of Education posted [Dear Colleague Letter GEN-08-07 on the](http://www.ifap.ed.gov/dpcletters/060308GEN0807.html)  [Information for Financial Aid Professionals \(IFAP\) Web site.](http://www.ifap.ed.gov/dpcletters/060308GEN0807.html) This Dear Colleague Letter clarifies how an institution will establish eligibility to participate in the TEACH Grant Program.

For complete information about the Institutional Participation Request Process, refer to [Dear](http://www.ifap.ed.gov/dpcletters/060308GEN0807.html)  [Colleague Letter GEN-08-07](http://www.ifap.ed.gov/dpcletters/060308GEN0807.html).

- Questions about the issues discussed in the letter should be directed to Gail McLarnon by e-mail at [gail.mclarnon@ed.gov](mailto:gail.mclarnon@ed.gov) or by phone at 202/219-7048.
- Questions about the participation request process should be directed to the School Participation Team for a school's state. Contact information is available on the [Electronic Application for Approval to Participate in Federal Student Financial Aid](http://www.eligcert.ed.gov/)  [Programs \(E-App\) Web site](http://www.eligcert.ed.gov/).

*Participation Request Process Steps –* As outlined in the 10-step participation request process included in [Dear Colleague Letter GEN-08-07](http://www.ifap.ed.gov/dpcletters/060308GEN0807.html), a school must complete Question 1, enter specified language in Section K/Question 69, and complete Section L via the [E-App Web site](http://www.eligcert.ed.gov/). After completing these steps, the school must mail its signed and dated signature page to the Department of Education (the Department) per the instructions provided on the "Submit Application" page. To aid in expediting receipt of the school's signature page by the Department, the school may want to use an overnight delivery method.

*Participation Request Process Follow Up –* If a school does not receive a response regarding its request to participate in the TEACH Grant Program within two weeks of submitting the request, the school should contact the School Participation Team for the school's state. Contact information is available on the [E-App Web site.](http://www.eligcert.ed.gov/)

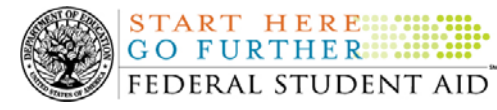

*School Addition to ATS Web Site* – Once a school is determined to be eligible to participate in the TEACH Grant Program, the school's name will be added to the TEACH Grant Agreement to Serve (ATS) Web site. As a general rule, Federal Student Aid will update the TEACH Grant ATS Web site on the Tuesday or Thursday most closely following notification of the school's eligibility.If a school has questions about the TEACH Grant ATS Web site, it should contact the COD School Relations Center.